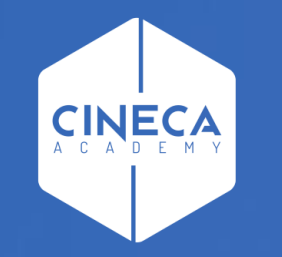

# **FINANCE - ALLOCAZIONE STIPENDI IN COGE E COAN**

Pre-contabilizzazione CoGe del DG Stipendio

**Leonardo Lauri**

Ultimo aggiornamento: Luglio 2021

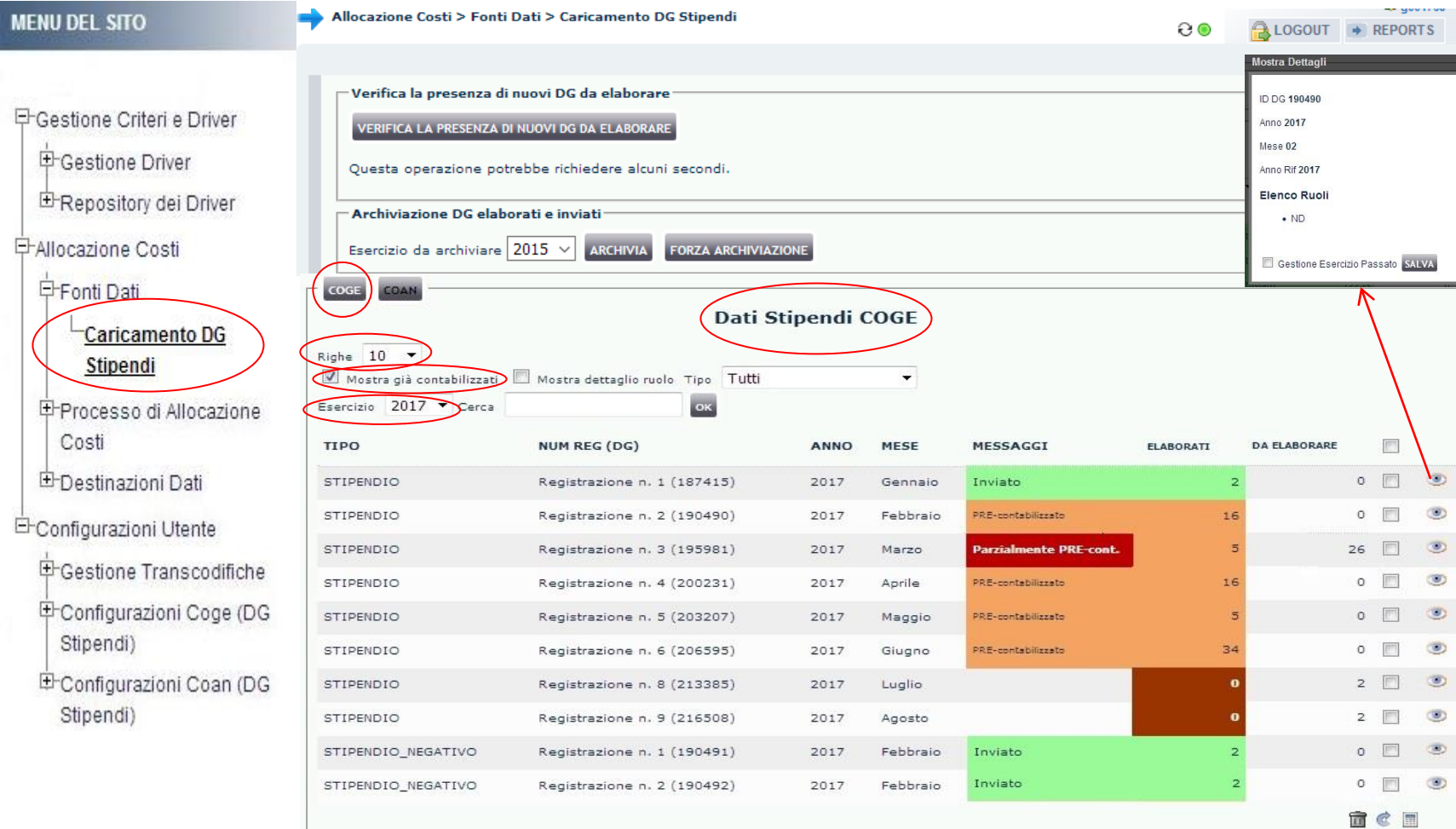

Nel menù **Allocazione Costi > Fonti Dati > Caricamento DG Stipendi**, cliccando sul tab '**COGE**' si apre la sezione '*Dati Stipendi COGE'* in cui sono possibili differenti scelte di visualizzazione dei DG: • per '*Numero righe*' per pagina: è possibile scegliere fra 10, 50, 100 righe per pagina, cui corrispondono, se presenti, altrettanti DG Stipendio e/o DG Stipendio Negativo;

• anche dei DG già pre-contabilizzati, cioè di cui in precedenza sono già state inviate le estensioni in Contabilità selezionando l'opzione '*Mostra già contabilizzati*';

• visualizzando anche il dettaglio per ruolo cliccando su a destra di ogni DG:

• per esercizio selezionando l'anno nel menù a tendina in corrispondenza di '*Esercizio*';

**MENU** 

中

中 电

卧

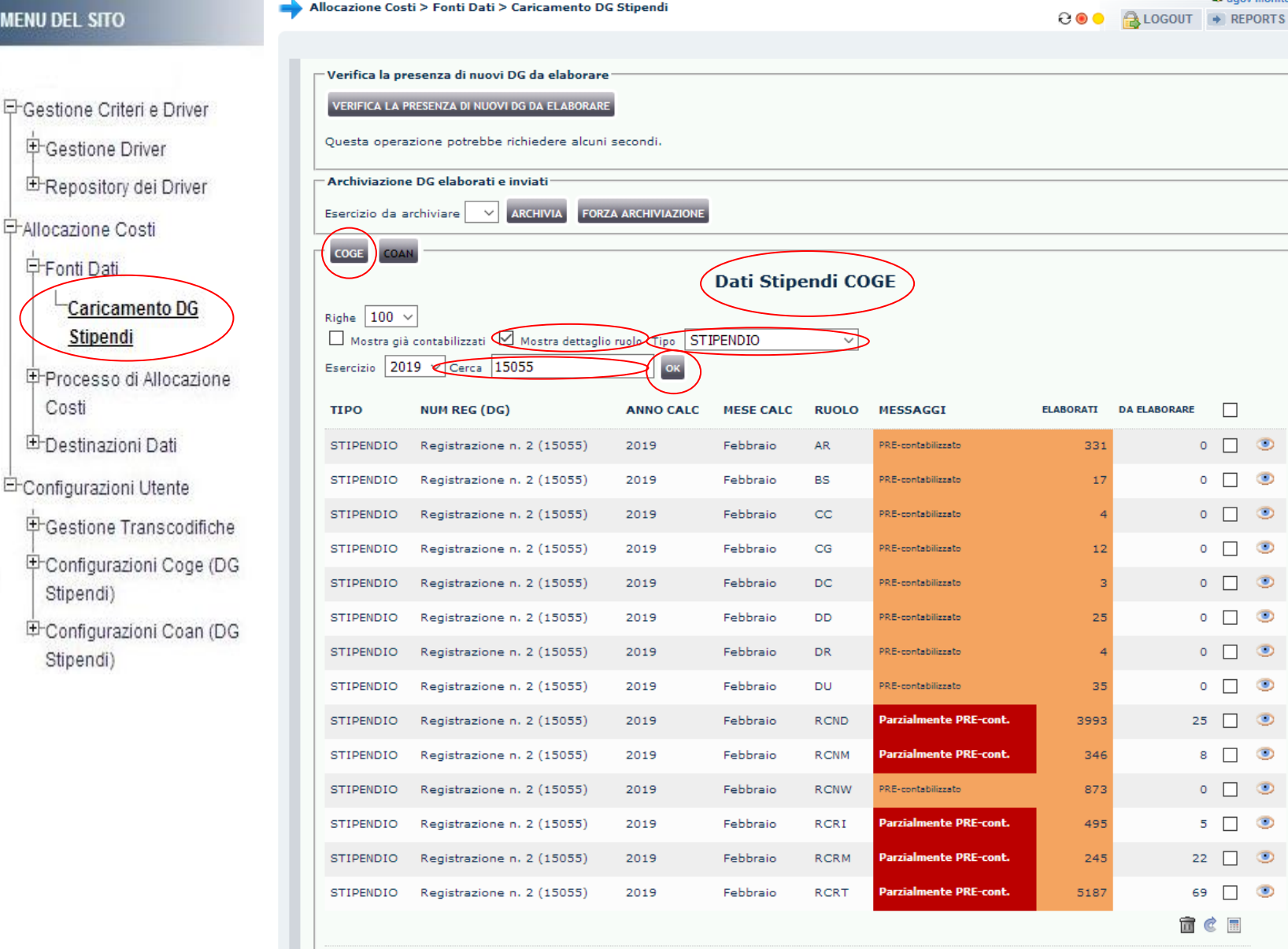

- facendo una ricerca per identificativo del DG o numero di registrazione inserendolo nella casella *'Cerca'*;
- scegliendo il tipo del DG nel menù a tendina in corrispondenza di '*Tipo*';
- scomponendo il Dg per ruolo selezionando l'opzione '*Mostra dettaglio ruolo*'. E' possibile pre-contabilizzare un DG per singolo Ruolo, ma se si tenta di procedere alla validazione degli step scenario prima di aver pre-contabilizzato tutti i ruoli del DG, agisce un controllo bloccante. E', infatti, necessario che tutto il DG sia precontabilizzato e senza scarti per poter passare alla successiva fase.

Dopo ogni scelta, occorre cliccare su '**OK**' per visualizzare i dati derivanti dall'applicazione dei filtri.

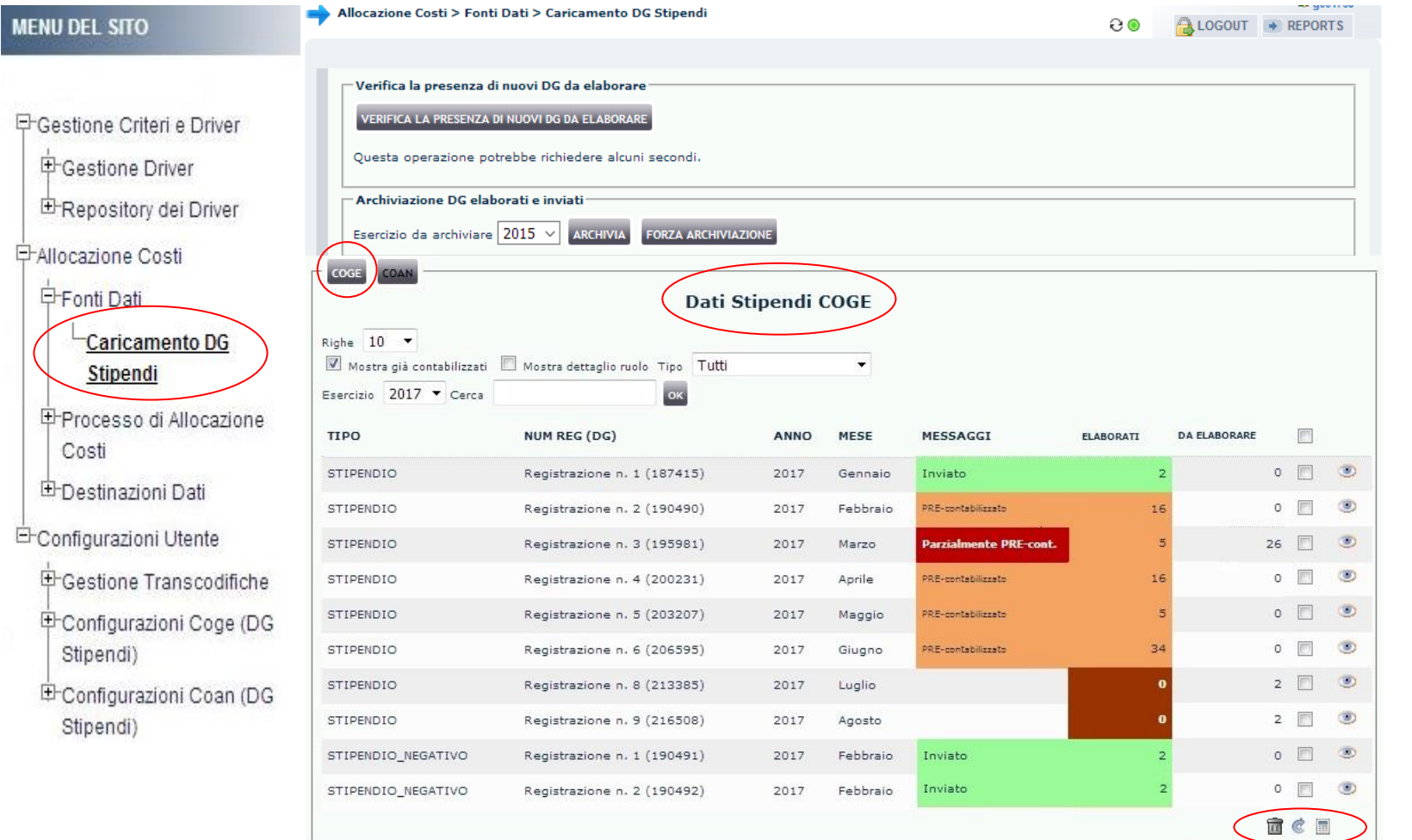

In basso a destra sono presenti i simboli che consentono di avviare o annullare le operazioni di elaborazione dei DG:

- *Pulsante* **ii** attiva la pre-contabilizzazione COGE dei DG selezionati per associare la voce COGE e il codice SIOPE;
- *Pulsante* : effettua il reset dell'elaborazione COGE del DG selezionato, eliminando l'associazione alla voce COGE e al codice SIOPE effettuata in precedenza, riportando il DG allo stato primitivo. Tale operazione è possibile sempre solo se del DG non sono ancora state inviate le estensioni; altrimenti il DG deve essere in stato '*Riallocabile COGE*' oppure in stato '*non annullato*' in U-Gov CO, altrimenti il sistema avvisa con messaggio bloccante e per procedere si deve aprire un ticket all'assistenza;
- *Pulsante* (ove presente): effettua la cancellazione del DG selezionato, possibile solo se il DG è in stato '*annullato'* in U-Gov CO o se è in stato '*Riallocabile COGE*', altrimenti il sistema avvisa con messaggio bloccante.

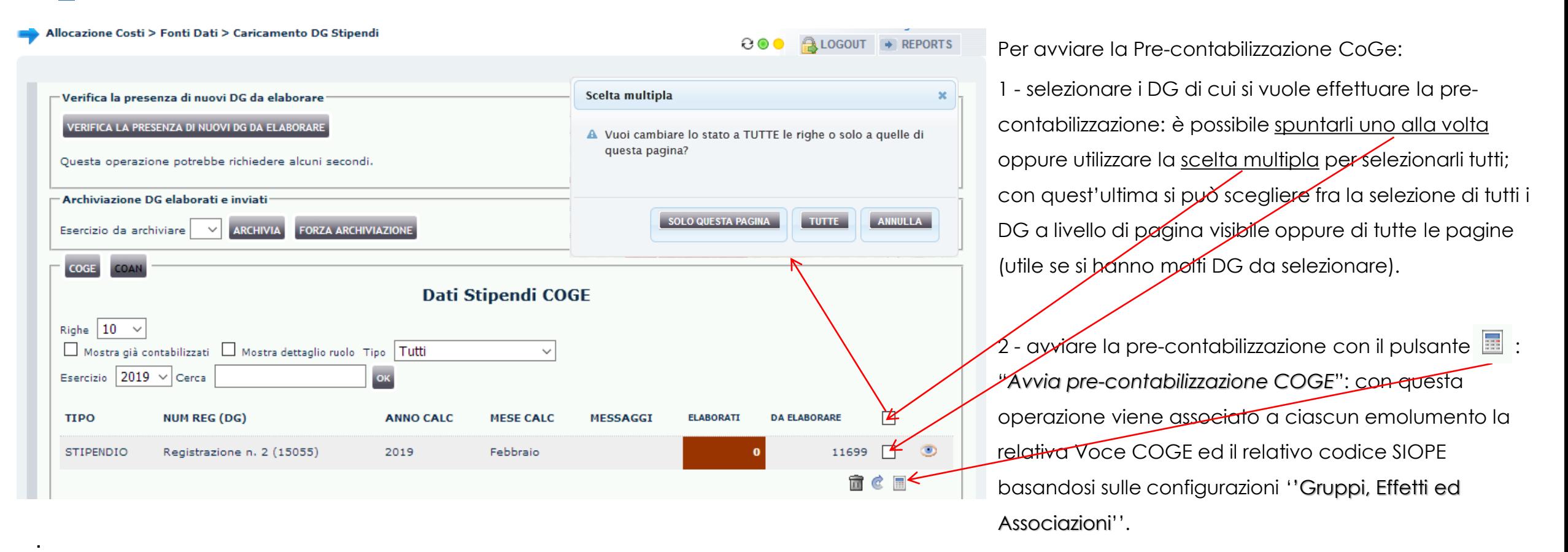

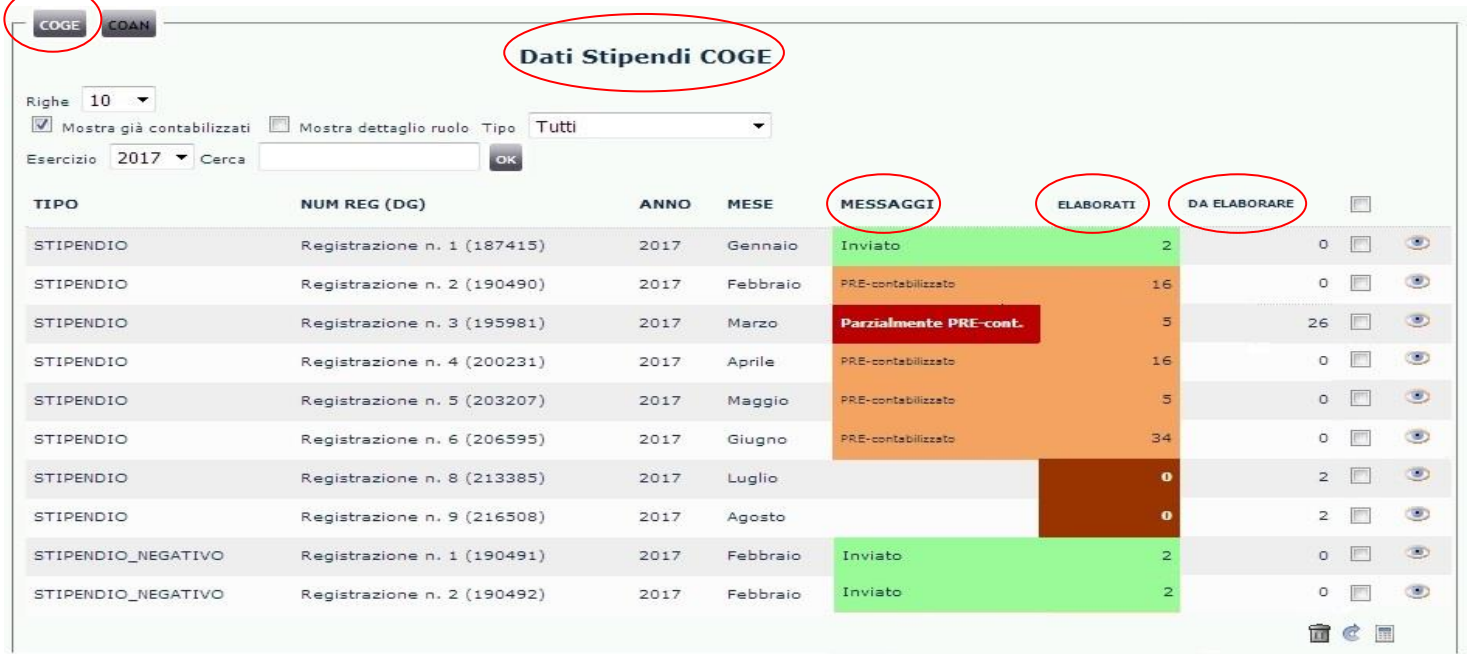

Una volta avviata la pre-contabilizzazione e al termine di questa, la colonna "**Messaggi**" contiene l'informazione sull'andamento dell'elaborazione CoGe, mentre nella colonna "**Elaborati**" sono riportate le righe del DG Stipendio pre-contabilizzate e nella colonna "**Da Elaborare**" quelle, eventualmente ancora da precontabilizzare (scartate).

Allocazione Costi non effettua la scrittura sul modulo U-Gov CO, ma invia le informazioni alla Contabilità per effettuare la scrittura. Per tale motivo si parla di pre-contabilizzazione e anche i colori nella colonna "**MESSAGGI**" sono definiti per poter individuare lo stato dei DG lato COGE:

- **ARANCIONE SCURO**: evidenzia i DG importati in Allocazione Costi, ma non ancora pre-contabilizzati.

- **ARANCIONE CHIARO**: evidenzia i DG che sono stati pre-contabilizzati, ma per i quali non è ancora stata inviata l'estensione ad U-Gov CO.

- **ROSSO SCURO**: evidenzia i DG per i quali la pre-contabilizzazione si è bloccata per la presenza di righe "scartate" da correggere con il supporto della reportistica.

- **VERDE**: evidenzia i DG che hanno completato l'intero processo e le cui estensioni sono state inviate ad U-Gov CO per fare la scrittura CoGe.

Stipendi)

Stipendi)

E-Configurazioni Coan (DG

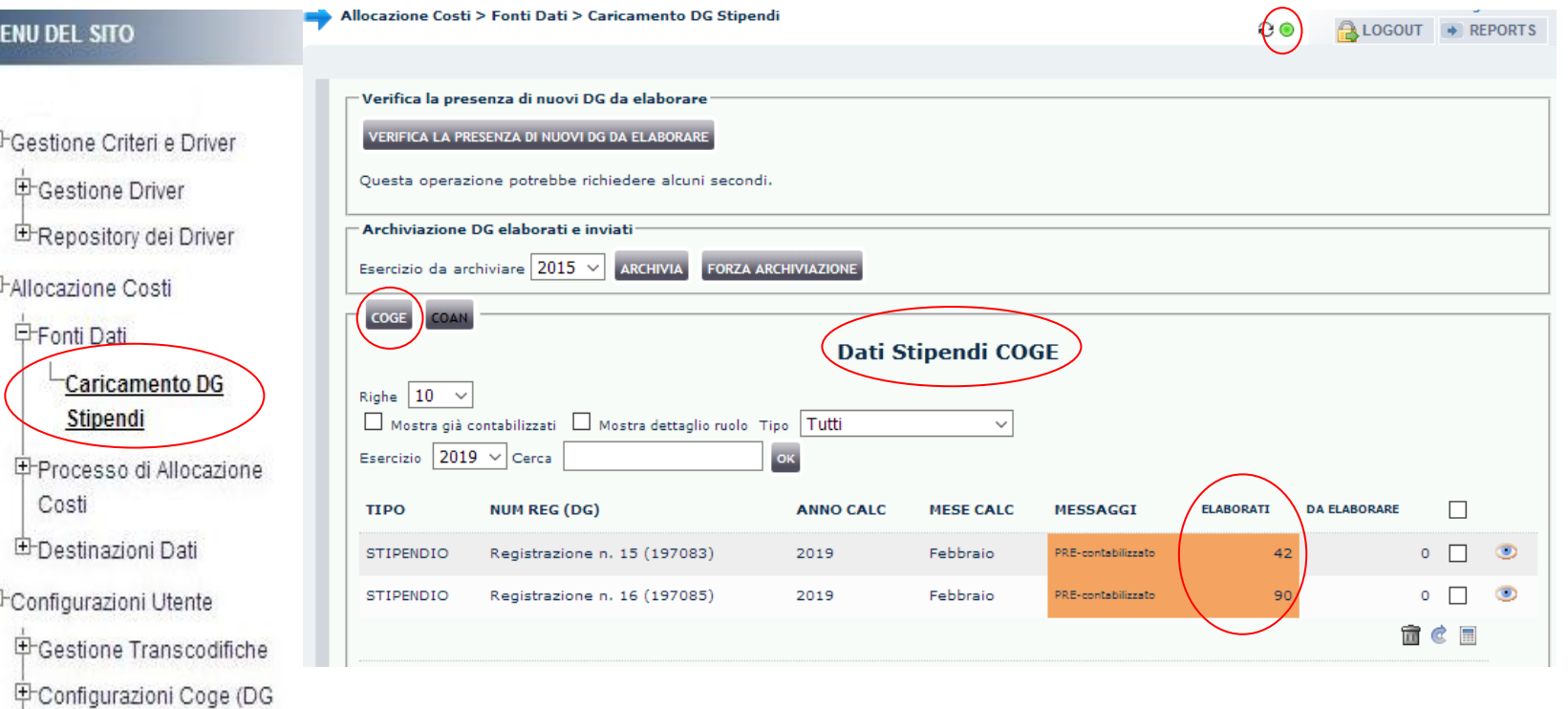

Al termine della pre-contabilizzazione possiamo avere due casi:

1. le righe nella colonna "Da Elaborare" sono pari a zero e quindi tutte sotto la colonna "Elaborati": l'elaborazione si è conclusa correttamente; il semaforo sarà verde ed i DG in arancio chiaro.

In questo caso si può procedere con una prima analisi dell'elaborazione con i report:

- ➢ '*Analisi Pre-Contabilizzato COGE*' che indica per ogni riga del DG la voce CoGe e il codice SIOPE attribuito;
- ➢ '*Differenza Netto DG - Netto COGE*' che si popola solo nel caso in cui il Netto calcolato per DG da Allocazione Costi è diverso dal Netto di CSA.

Successivamente, solo se nessuno dei due report ha evidenziato errori o irregolarità, è possibile passare alla fase successiva in '*Processo di Allocazione Costi > Gestione Scenari*'.

ME

 $E<sub>t</sub>$ 

 $E_{0}$ 

**E**Gestione Transcodifiche

Stipendi)

Stipendi)

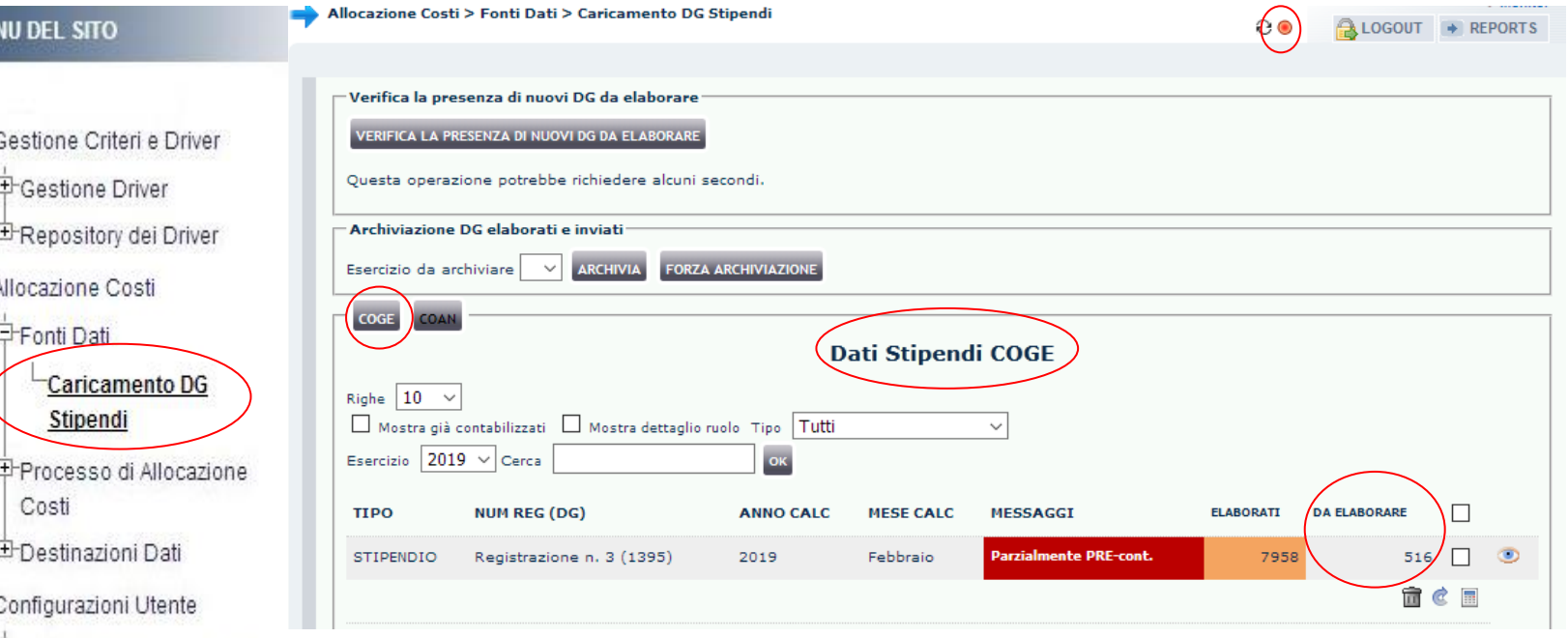

2. alcune righe sono rimaste sotto la colonna "Da Elaborare": il semaforo è rosso, i DG in rosso scuro e in 'Messaggi' c'è scritto '*Parzialmente PRE-cont.*'.

Per procedere oltre nell'elaborazione è necessario eliminare gli scarti agendo sulle configurazioni ''Gruppi, Effetti ed Associazione''.

中Configurazioni Coge (DG Un valido strumento a supporto è il report '*Analisi Scarti (Associazioni) (Precontabilizzazione simultanea)*' che consente di identificare a quali '*righe*' il sistema non è riuscito ad attribuire un effetto contabile. E-Configurazioni Coan (DG

> In alcuni casi, in base a tipo di scarto evidenziato dal precedente report si deve ricorrere anche al report '*Analisi degli Scarti COGE (associazione) per molteplice associazione*' e più raramente per la soluzione dell'errore può essere utile il report '*Analisi Scarti (Effetti) (Precontabilizzazione simultanea)*'.

Questa è la reportistica disponibile per i controlli a seguito di un blocco nella pre-contabilizzazione CoGe:

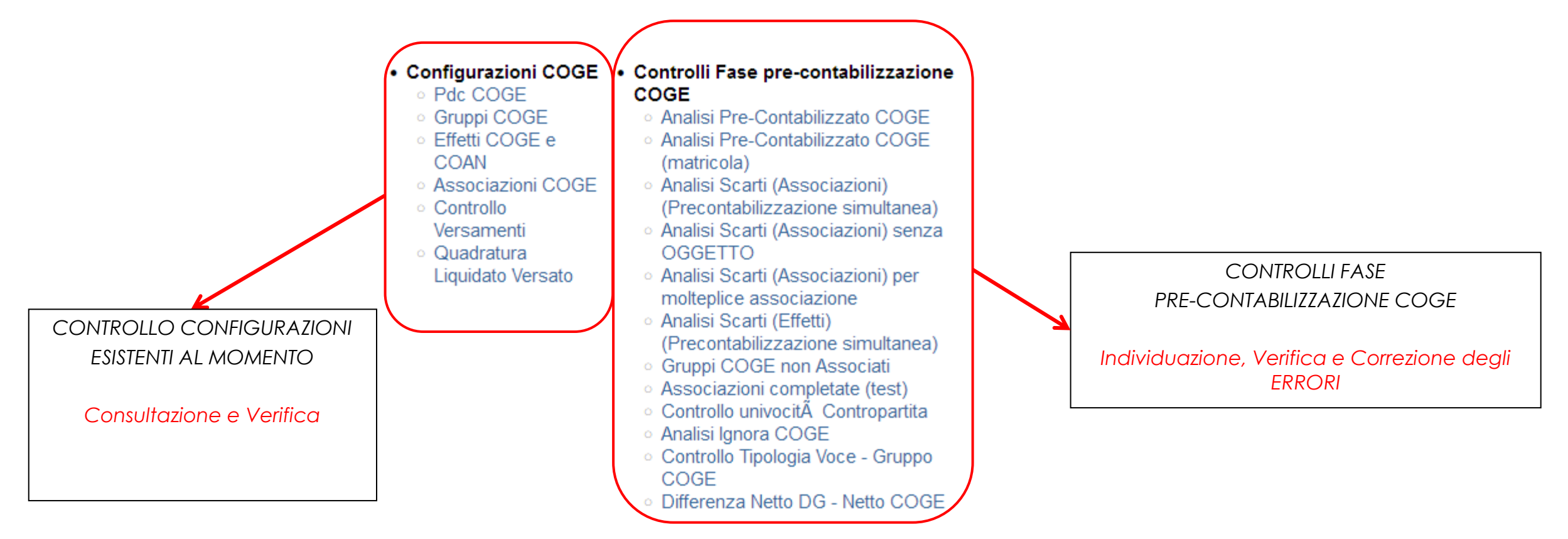

Qualora se neanche con il supporto della reportistica si è in grado di risolvere il problema, occorre aprire un ticket alla consulenza Cineca.

**甲Gestione Transcodifiche** 中Configurazioni Coge (DG

E-Configurazioni Coan (DG

Stipendi)

Stipendi)

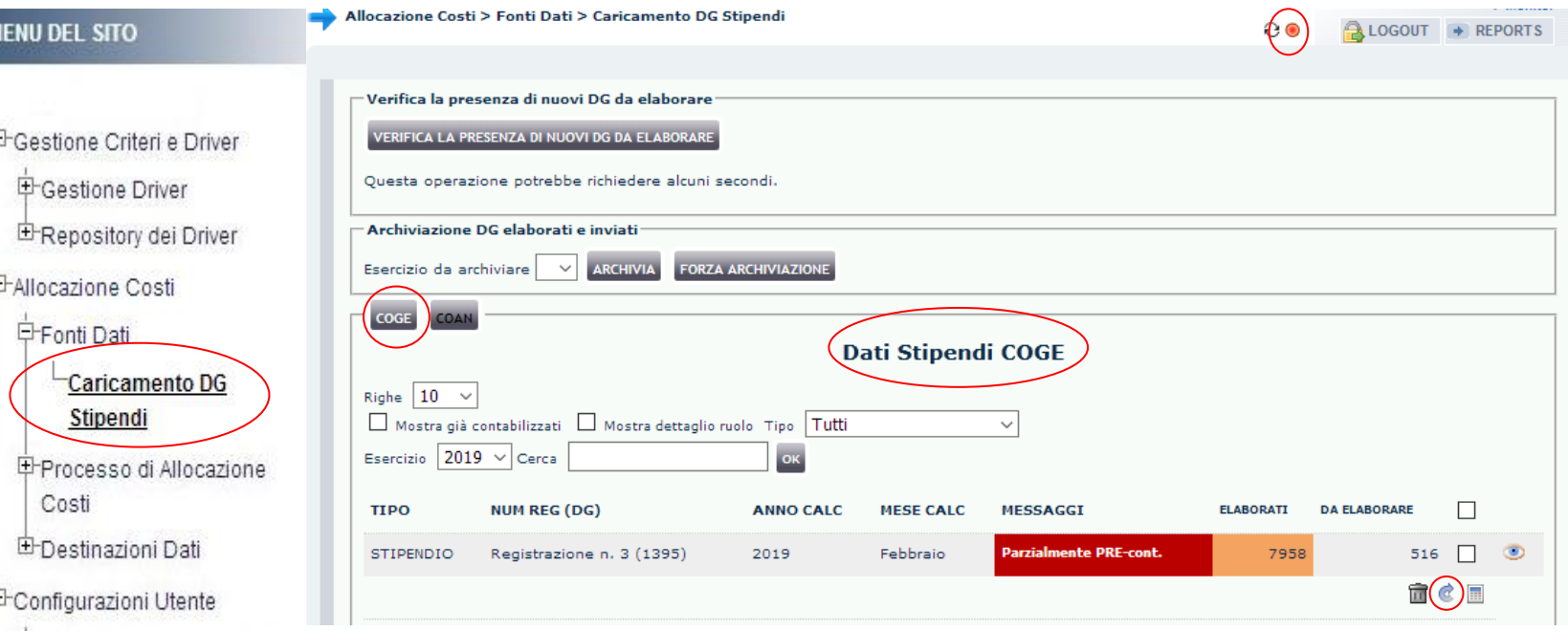

Successivamente alla risoluzione del problema, occorre tornare in '**Fonti Dati > Caricamento DG Stipendi**' ed annullare la precedente elaborazione cliccando sul 'Reset' ( ) che riporta il DG allo stato primitivo.

Successivamente, avviata una nuova pre-contabilizzazione, se questa darà esito positivo si può procedere ad una analisi dell'elaborazione con i report indicati in precedenza, prima di passare alla fase successiva in '*Processo di Allocazione Costi > Gestione Scenari*'.

Se si dovesse verificare un nuovo errore allora sarà necessario reiterare il processo di correzione degli scarti CoGe prima di procedere ulteriormente.

# **3 COSE DA RICORDARE**

I ticket vanno sulla coda **SDPC**

**?!**

Il manuale si trova su wiki: **https://wiki.ugov.it/confluence/display /UGOVHELP/Allocazione+ Costi**

Se la domanda è complessa chiedete una consulenza.

Buon lavoro!

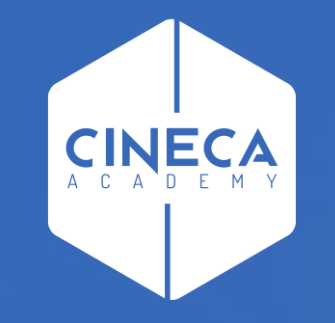

# **GRAZIE**

#### **Leonardo Lauri**